## **Ausfüllen von PDF-Formularen direkt im Webbrowser – Installation und Konfiguration von Adobe® Reader®**

Wenn Sie PDF-Formulare direkt im Webbrowser ausfüllen möchten, so benötigen Sie den Adobe® Reader® als Plug-in bzw. als Add-On für Ihren Browser.

Die Anzeigekomponenten für PDF-Dokumente, die viele der gängigen Browser inzwischen mitbringen, können PDF-Formulare zwar mehr oder weniger fehlerfrei *anzeigen*, unterstützen jedoch nicht das *Ausfüllen* von PDF-Formularen direkt im Webbrowser.

Den Adobe® Reader® können Sie unter dem folgenden Link herunterladen: <http://get.adobe.com/de/reader/>

Zur Installation folgen Sie bitte den Anleitungen auf der Adobe-Website.

## **Microsoft Edge**

In Microsoft Edge ist kein Adobe Reader-Plugin integriert. Das Ausfüllen von PDF-Formularen direkt im Webbrowser wird nicht unterstützt.

Bitte verwenden Sie zum Ausfüllen und Absenden von PDF-Formularen einen anderen Browser, Windows: Mozilla Firefox oder Microsoft Internet Explorer MacOS: Apple Safari

Drücken Sie ganz rechts den Button "Einstellungen und mehr" (drei Punkte) und wählen Sie in dem sich öffnenden Menü den Punkt: "Mit Internet Explorer öffnen" aus.

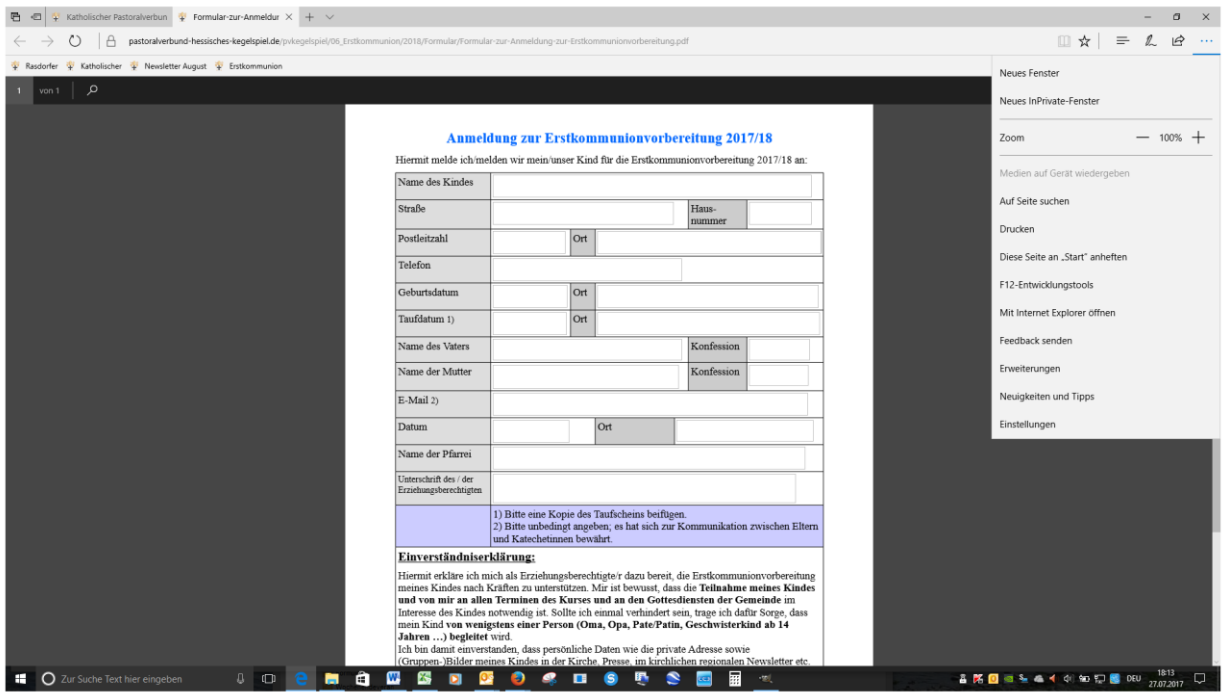

Nun können Sie das Formular ausfüllen.

## **Mozilla Firefox (Windows)**

In Firefox ist ab Version 19 standardmäßig ein neuer, direkt im Browser integrierter Viewer für PDF-Dokumente aktiv. Dieser PDF-Viewer unterstützt – im Gegensatz zu dem in früheren Versionen von Firefox verwendeten Adobe Reader-Plugin – keine PDF-Formular-Funktionalität. Firefox lässt sich aber so einstellen, dass weiterhin Adobe Reader zur Anzeige verwendet wird, so dass die Funktionsfähigkeit von PDF-Formularen erhalten bleibt.

Folgende Lösung bietet Mozilla Firefox:

Dokument speichern (rechts oben in der Maske) durch Drücken des eingerahmten Buttons

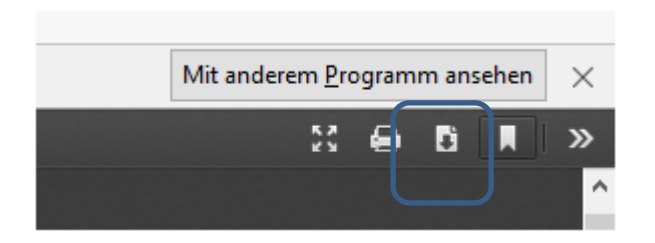

Es öffnet sich das folgende Fenster:

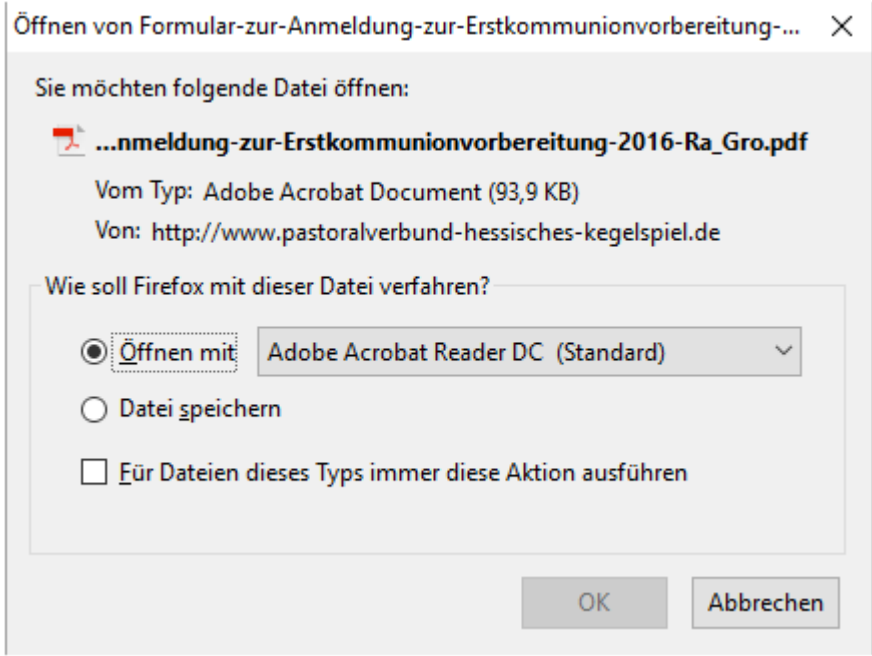

"Öffnen mit" markieren und auf OK drücken. Nun erscheint das ausfüllbare Formular. Voraussetzung: Der Adobe Reader ist installiert.

Bitte beachten Sie, dass für Firefox auf dem Mac (OS X) *kein* Adobe Reader-Plugin existiert. Benutzen Sie zum Ausfüllen von PDF-Formularen auf dem Mac daher Safari.

## **Google Chrome**

Google Chrome verwendet zum Öffnen von PDF-Dokumenten den eigenen "Chrome PDF-Viewer", der jedoch das Ausfüllen von PDF-Formularen direkt im Webbrowser nicht unterstützt.

Bitte verwenden Sie zum Ausfüllen und Absenden von PDF-Formularen einen anderen Browser, Windows: Mozilla Firefox oder Microsoft Internet Explorer MacOS: Apple Safari

Weitergehende Informationen erhalten Sie unter:

https://formularserver.bayern.de/intelliform/layout/default/docs/adobereader/index.html